## **[Otwarcie dnia](https://pomoc.comarch.pl/retail/20210/documentation/otwarcie-dnia/)**

Przed przystąpieniem do sprzedaży na stanowisku POS należy otworzyć dzień. Okno *Otwarcie dnia* zostanie wyświetlone po [zalogowaniu się operatora.](https://pomoc.comarch.pl/retail/20210/documentation/logowanie-do-aplikacji)

W oknie prezentowane są następujące kolumny:

- **Waluta** dostępne dla stanowiska POS waluty
- **Stan początkowy** wynika z operacji gotówkowych, przeprowadzonych przez wszystkich użytkowników zalogowanych do stanowiska POS
- **Stan rzeczywisty** w pole należy wprowadzić faktyczną wartość gotówki w stanie kasy stanowiska POS. Wartość można uzupełnić ręcznie lub przy pomocy przycisku [\[](https://pomoc.comarch.pl/retail/20210/documentation/zliczanie-stanu-kasy-dla-gotowki)**[Zlicz](https://pomoc.comarch.pl/retail/20210/documentation/zliczanie-stanu-kasy-dla-gotowki) [kasę](https://pomoc.comarch.pl/retail/20210/documentation/zliczanie-stanu-kasy-dla-gotowki)**[\]](https://pomoc.comarch.pl/retail/20210/documentation/zliczanie-stanu-kasy-dla-gotowki). W systemie ERP można określić, czy uzupełnienie tego pola jest wymagane.
- **Różnica** pole prezentujące różnicę między wartościami pól *Stan początkowy* oraz *Stan rzeczywisty*. W systemie ERP można określić, czy w przypadku niezerowej wartości pola, po otwarciu dnia ma zostać utworzony [dokument](https://pomoc.comarch.pl/retail/20210/documentation/dodawanie-dokumentu-kp-kw) [kasowy \(KP lub KW\)](https://pomoc.comarch.pl/retail/20210/documentation/dodawanie-dokumentu-kp-kw) z odpowiednim opisem "[!] Różnica *przy otwarciu dnia"*.
- **Wpłata** umożliwia wprowadzenie kwoty wpłacanej do kasy gotówki. Dla zarejestrowanej wpłaty podczas otwarcia dnia zostaje automatycznie wygenerowany dokument z opisem *"Wpłata przy otwarciu dnia"*.

Uwaga

Otwarcie dnia z niezerową różnicą stanu kasy wymaga odpowiedniego uprawnienia nadawanego w systemie ERP.

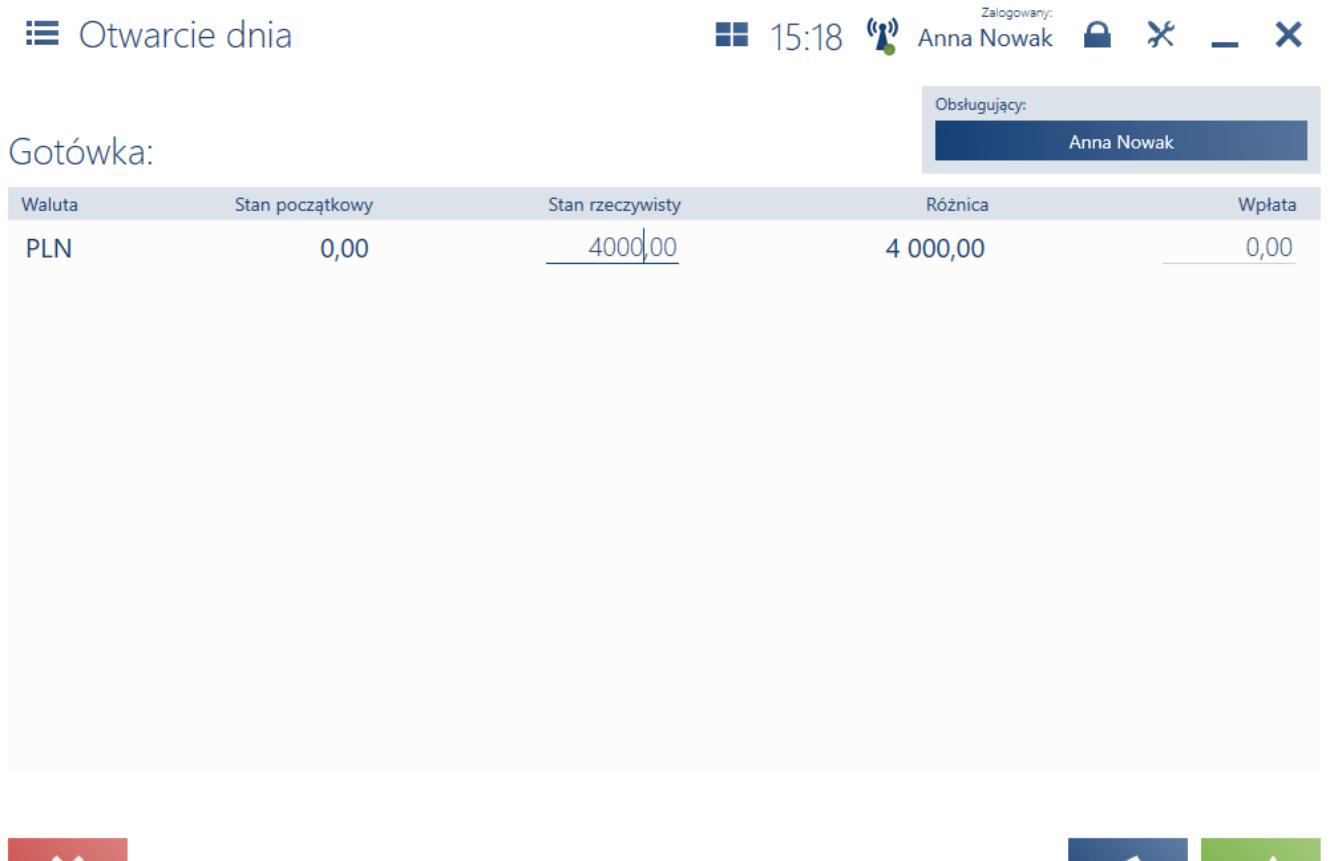

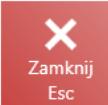

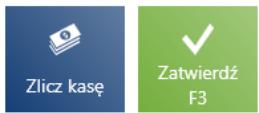

Okno otwarcia dnia

W oknie widoczne są następujące przyciski:

- [**Zamknij**] zamyka okno bez otwierania dnia, na skutek czego wystawianie nowych dokumentów handlowych jest niemożliwe – nieaktywny kafel [**Nowy dokument**]. Aby wrócić do okna otwarcia dnia, należy zalogować się ponownie do aplikacji.
- [**Zlicz kasę**] umożliwia sprawniejsze podliczanie kasy dla gotówki
- [**Zatwierdź**] otwiera dzień